## Application Note M11 – Configuring RADIUS **IONMM**

## **Configuring RADIUS**

The IONMM submits an access-request to the RADIUS server via the network. If no response is returned within a specified length of time (timeout value), the request is re-sent a specified number of times (retry limit).

The IONMM can also forward requests to an alternate server or servers in the event that the primary server is down or unreachable. Up to six RADIUS servers can be configured. The additional servers are only contacted if communication with the first server is lost, then the request is routed to the second server, and so on.

## **IMPORTANT NOTE: Before configuring RADIUS**

After configuring the IONMM for RADIUS, you will be required to enter the RADIUS defined username and password when connecting to the IONMM.

- 1. Access the IONMM through the Web interface
- 2. Select the **RADIUS** tab.

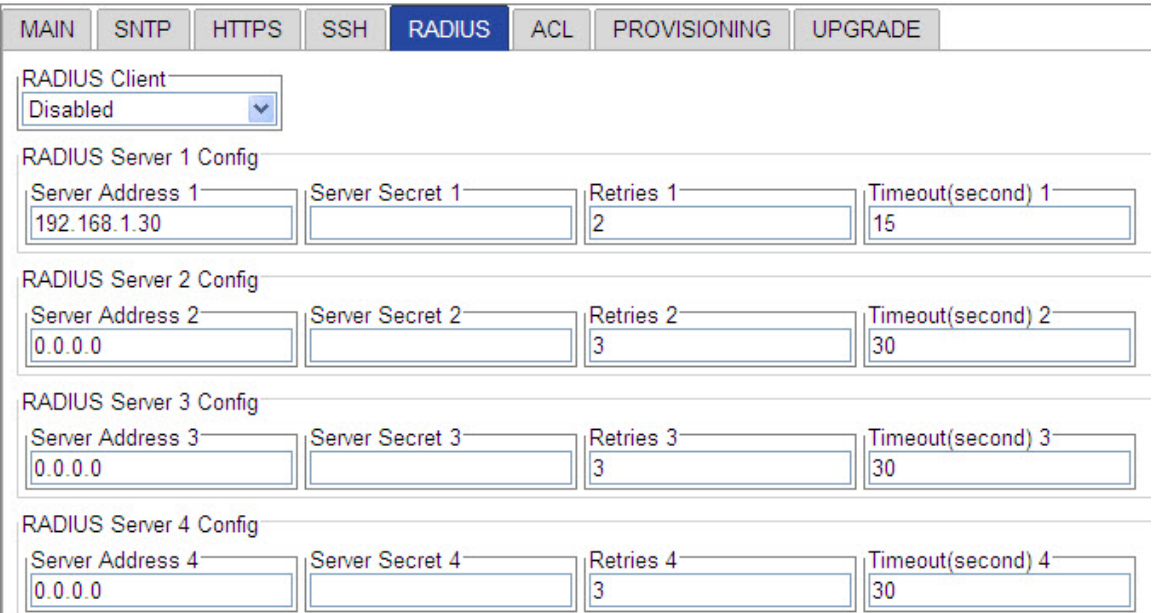

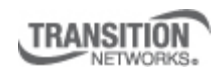

Transition Networks, Inc. 10900 Red Circle Drive Minnetonka, MN 55343 USA

Transition Networks Inc. offers networking connectivity solutions that make networks perform better, faster and more reliably while helping companies leverage their existing networking infrastructure.

## Application Note M11 – Configuring RADIUS **IONMM**

3. Configure the RADIUS server.

• In the **Radius Server** field, enter the IP address of the server.

• In the **Server Secret** field enter the secret that you set up in the RADIUS server. The secret is used to validate communications. Maximum length of the secret is 128 characters

• In the **Retries** field enter the number of times the access request will be re-sent to the server before being discarded or re-directed to another server. The factory default is 3.

• In the **Timeout** field enter the number of seconds to wait for a response from the server before resending the request. The factory default is 30.

- 4. Repeat Step 3 for each server to be defined.
- 5. In the **Radius Client** field, select **Enabled**. The default is Disabled.
- 6. When all servers have been defined, click **Save**.
- 7. Your current session is lost and you will have to sign in again to the web interface.

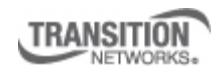

Transition Networks, Inc. 10900 Red Circle Drive Minnetonka, MN 55343 USA

Transition Networks Inc. offers networking connectivity solutions that make networks perform better, faster and more reliably while helping companies leverage their existing networking infrastructure.